Carte Mère P4 Titan-SDRAM Séries GA-8IDML

# **MANUEL UTILISATEUR**

Carte Mère pour Pocesseur Pentium®4 12MM-8IDML-2005

## **Table des Matières**

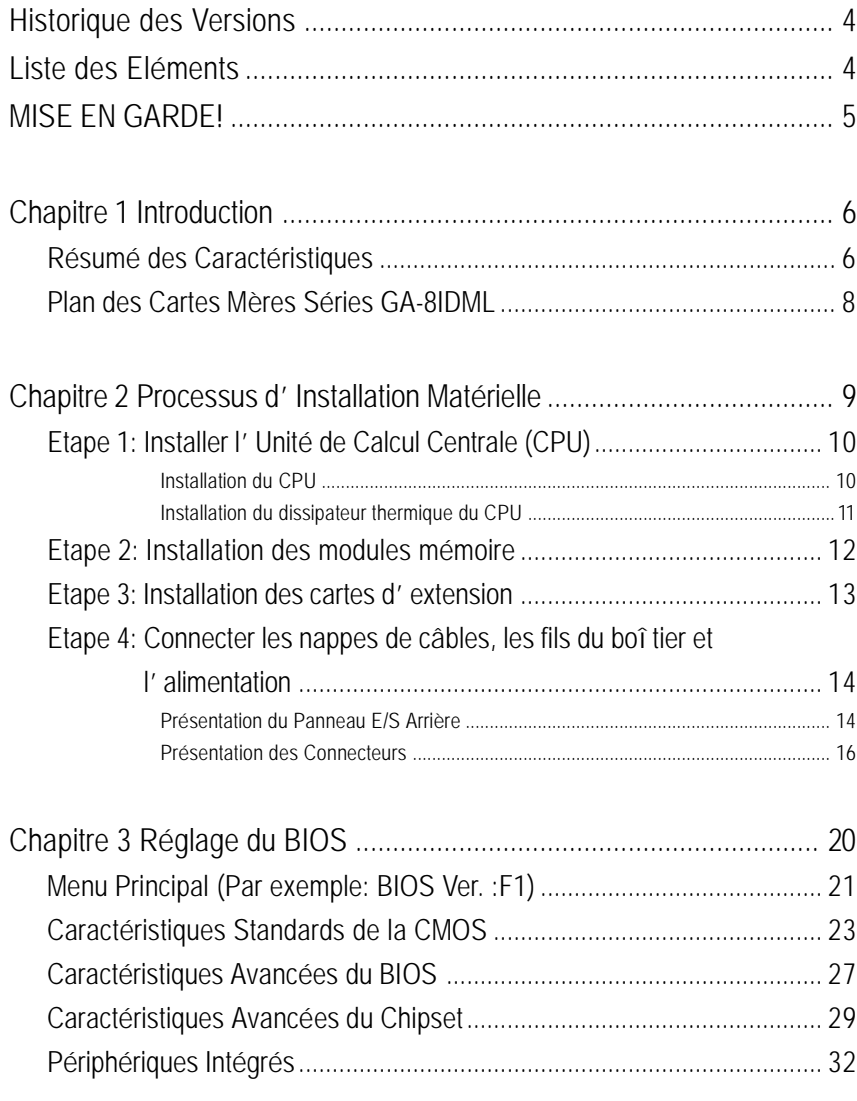

## Table des Matières

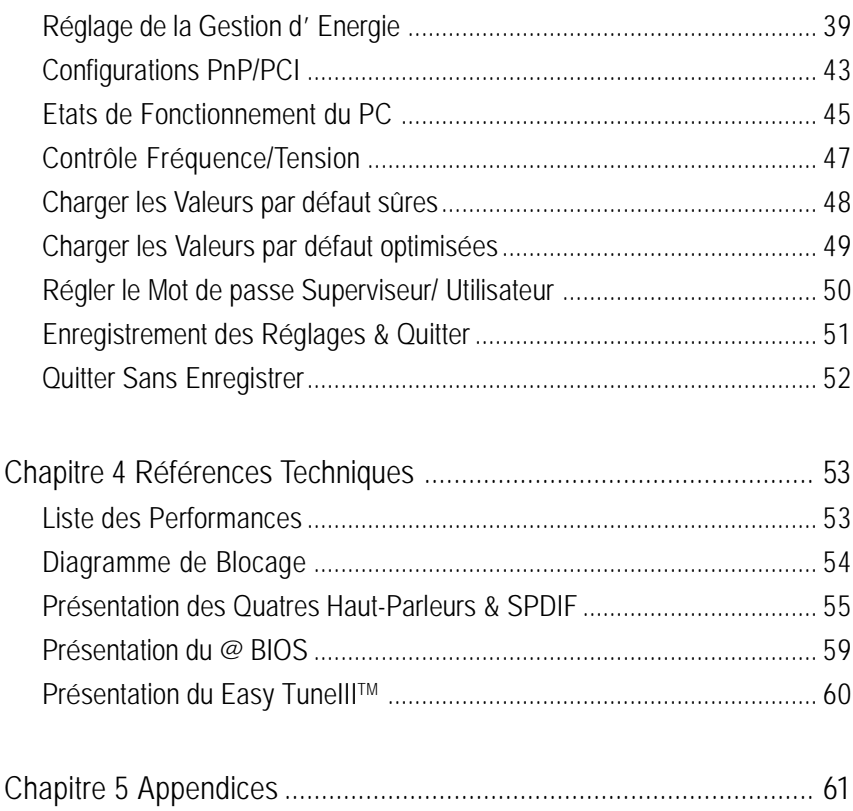

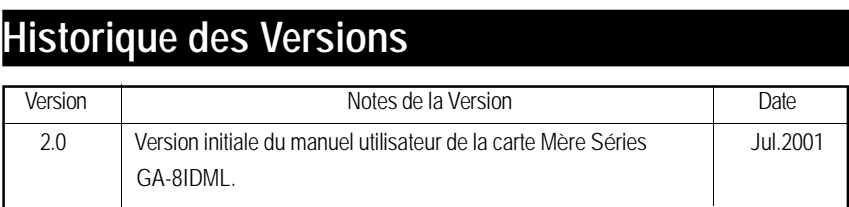

## **Liste des Eléments**

- ˛ La Carte Mère Séries GA-8IDML
- $\boxtimes$  Câble IDE x 1/ câble lecteur de disquette x 1
- ˛ CD pour les pilotes et utilitaires de la carte mère (IUCD)
- ˛ Le Manuel utilisateur de la Série GA-8IDML
- ˛ Panneau Arrière E/S

 $\mathbf{T}$ L' auteurn' assume aucune responsabilité pour toutes les erreurs ou omissions qui peuvent apparaître dans ce document, de la même manière, l'auteur ne donne aucun engagement concernant la mise à jour des informations contenues ci-dessous. Les marques et noms des produits tiers cités sont la propriété de leurs détenteursrespectifs.

MISE EN GARDE!

## **MISE EN GARDE!**

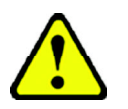

Les cartes mères d'ordinateur et les cartes additionnelles contiennent des Puces et des Circuits composés (IC) très fragiles. Pour les protéger des dommages liés à l'électricité statique, vous devez suivre certaines précautions lorsque vous travaillez sur votre ordinateur.

- 1. Débranchez votre ordinateur lorsque vous manipulez l'intérieur du boîtier.
- 2. Utilisez un poignet anti statique avant de tenir des composants de l'ordinateur. Si vous n'en possédez pas, prenez avec vos deuxmains un objet sécurisé à lamasse ou touchez un objet métallique comme le boî tier d'alimentation.
- 3. Tenez vos composants par les côtés et essayez de ne pas toucher les puces IC, les prises, les connecteurs ou les autres composants.
- 4. Placez les composants séparés du système sur un tapis anti statiquemis à lamasse ou sur le sachet anti statique livré avec .
- 5. Assurez-vous que la source d'alimentation ATX est coupée avant de brancher ou débrancher le connecteurd'alimentationATXdela cartemère.

#### **Installer la carte Mère sur le châssis…**

Si la carte mère possède des trous de support, mais qu'ils ne s'alignent pas avec les trous situés sur la base et qu'il n'y a pas d'emplacements pour attacher les entretoises, ne vous inquiétez pas car vous pouvez quand-même fixer les entretoises sur les trous du support.Coupez simplement la portion inférieure des entretoises (les entretoises peuvent être un peu difficiles à couper, donc faites attention à vos mains). De cette manière vous pourrez toujours fixer la carte mère sur son support sans vous préoccuper des court-circuits. Parfois il peut être nécessaire d'utiliser des rondelles en plastique pour isoler la vis de la surface PCB de la carte mère car les fils du circuit électrique peuvent se trouver près du trou. Faites bien attention de ne pas laisser la vis entrer en contact avec un circuit imprimé ou avec une partie sur la PCB proche du trou de fixation. Dans le cas contraire cela peut provoquer un disfonctionnement de la carte mère ou même l'endommager

## **Chapitre 1 Introduction**

## **Résumé des caractéristiques**

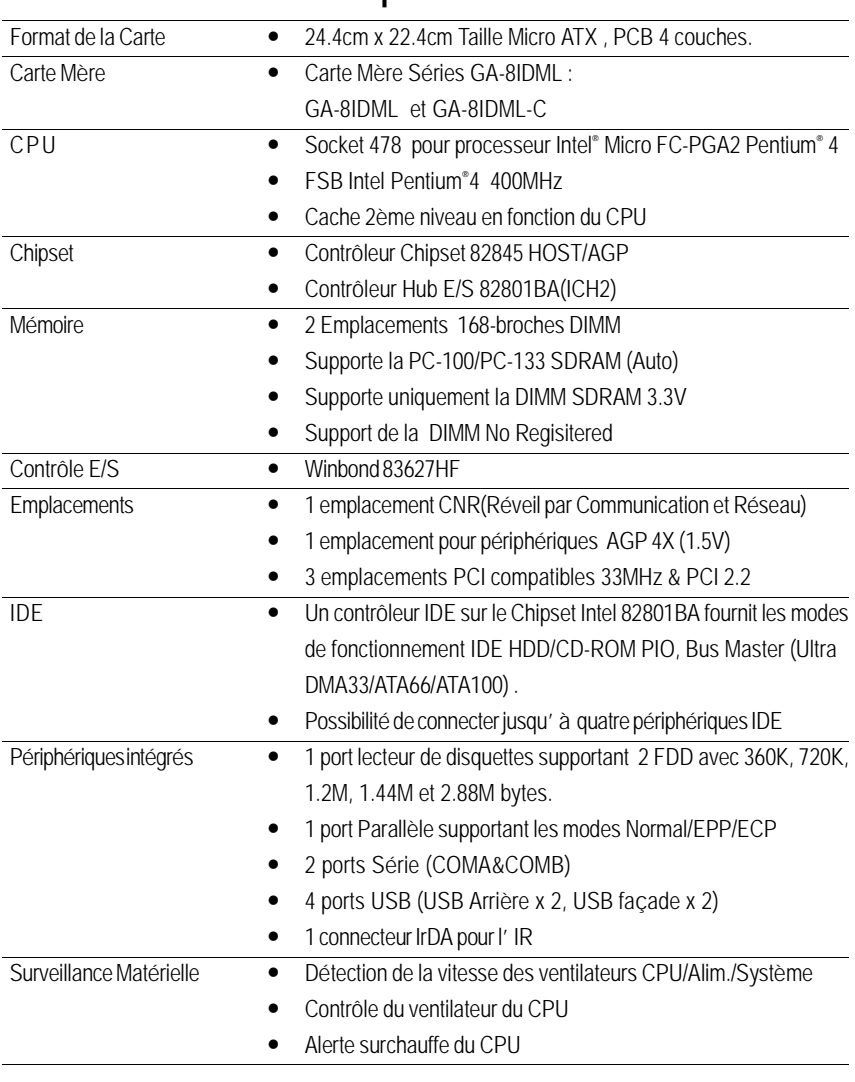

A suivre......

#### Introduction

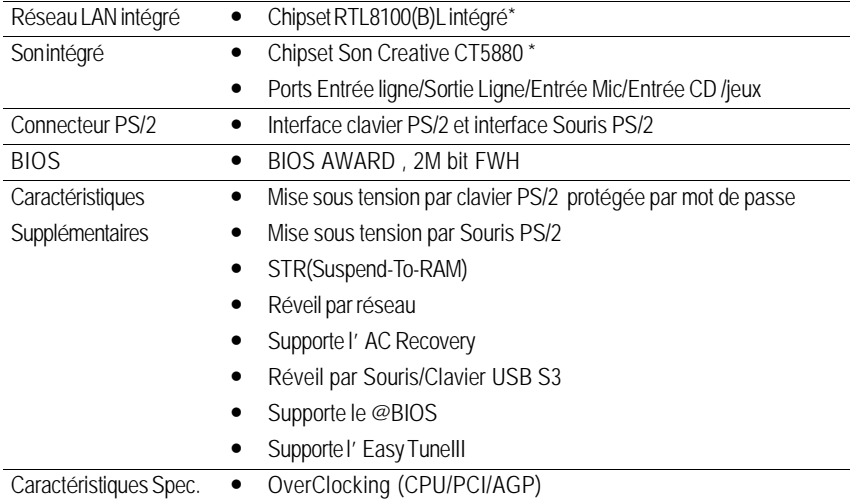

MVeuillez réglerla fréquence duCPUhôte en accord avec les spécifications de votremicroprocesseur. Nous vous déconseillons de régler la fréquence du Bus Système au-delà des spécifications du CPU car ces fréquences de bus spécifiques ne sont pas les spécifications standards pour les CPU, les chipsets et la plupart des périphériques . Le fait que votre système puisse fonctionner sous ces fréquences de bus particulières dépend de votre configuration matérielle comprenant CPU, Chipsets, SDRAM,Cartes….etc.

**"\*" Uniquement pour la GA-8IDML.**

## **Plan des Cartes Mères Séries GA-8IDML**

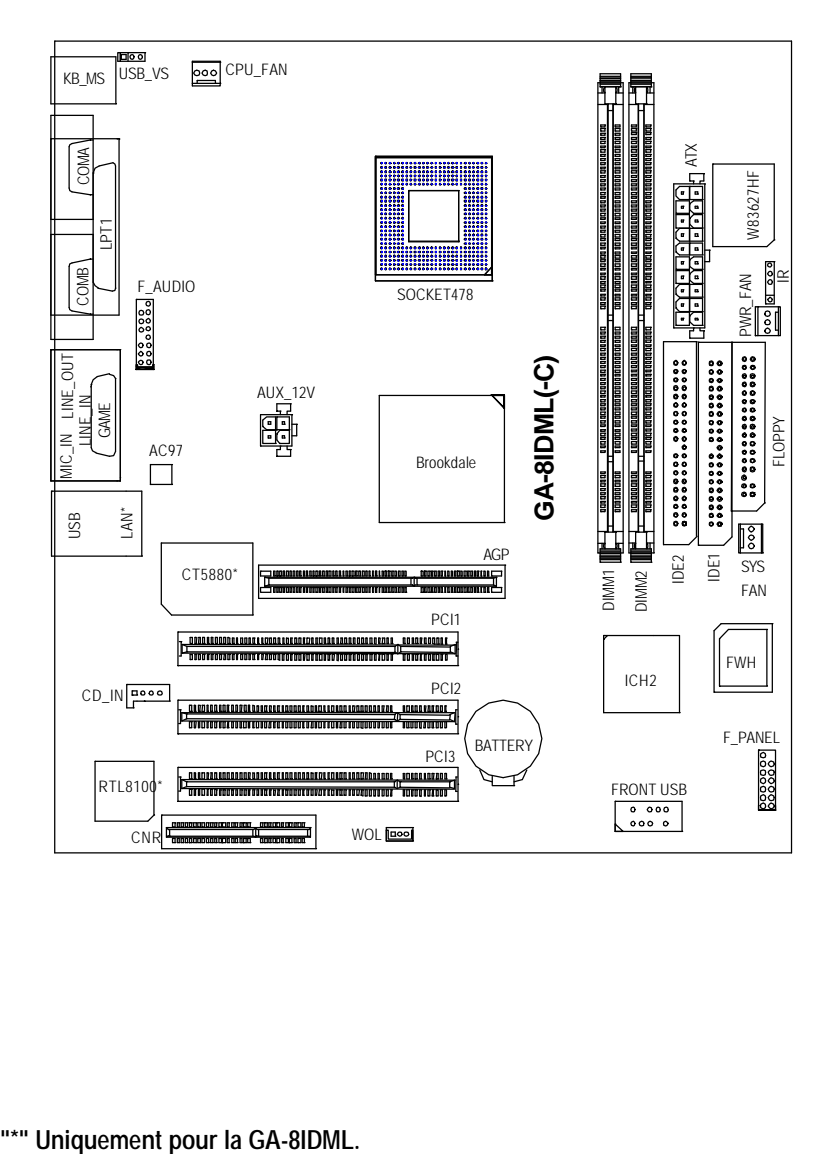

## **Chapitre 2 Processus d'Installation Matérielle**

Pour installer votre ordinateur, vous devez effectuer les réglages suivants:

- Etape 1- Installer l'unité de calcul centrale (CPU)
- Etape 2- Installer les modules mémoire
- Etape 3- Installer les cartes d'extension
- Etape 4- Connecter les nappes de câbles, les vis du boîtier, et l'alimentation
- Etape 5- Régler le logiciel BIOS
- Etape 6- Installer les outils logiciels

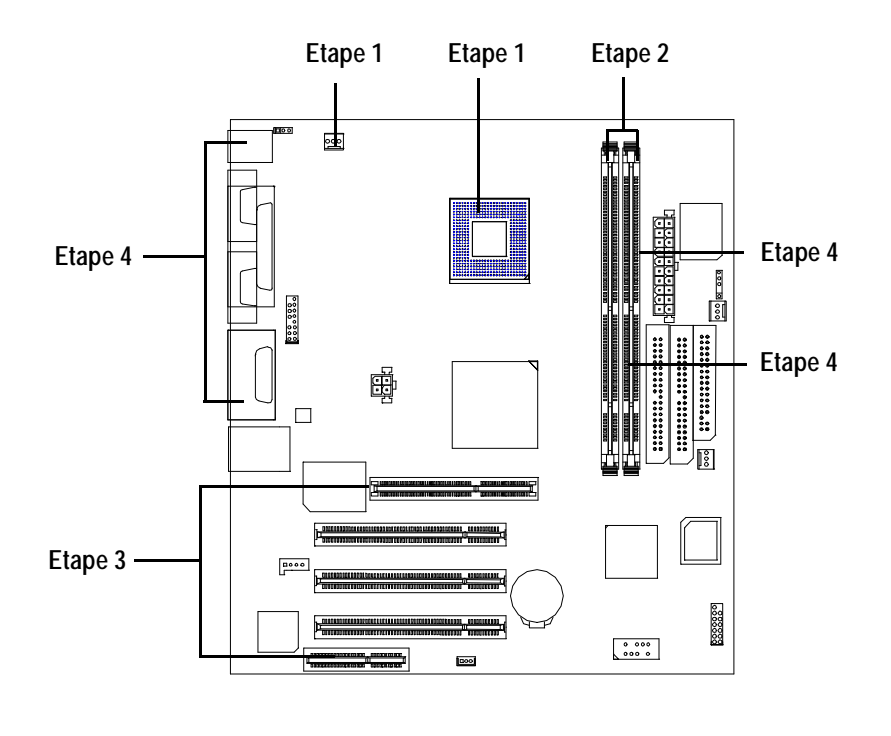

**Etape 1: Installer l'unité de calcul centrale (CPU) Installation du CPU**

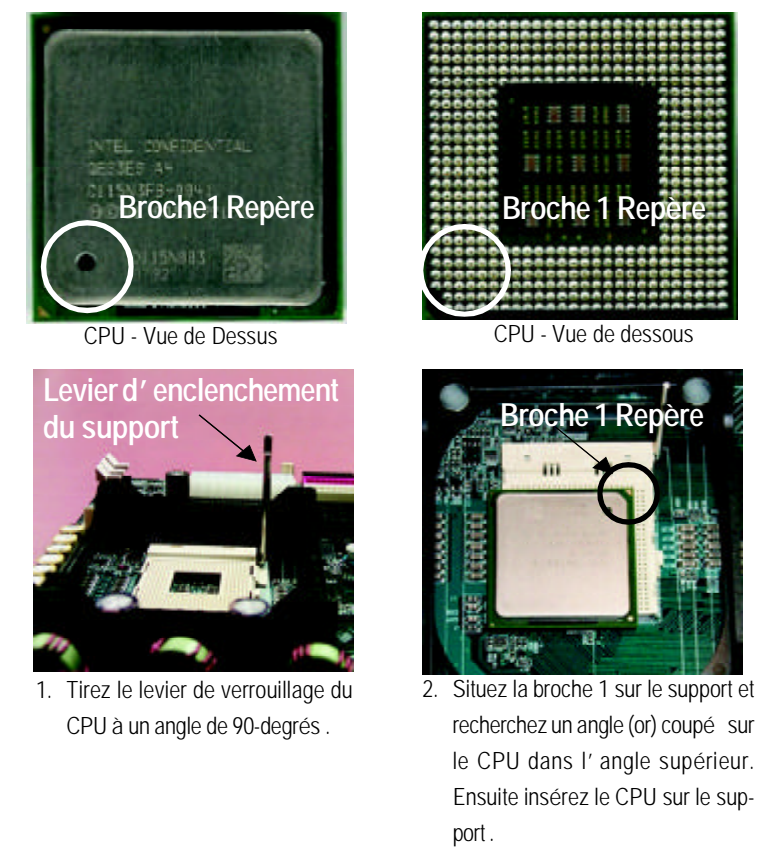

M **Veuillez vous assurer que le type du CPU est supporté par la carte mère .**

**Installation du dissipateur thermique du CPU**

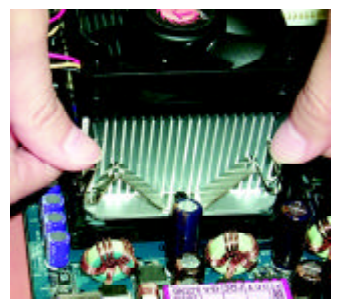

1. Accrochez tout d'abord une extrémitédelafixationdudissipateur au support du CPU.

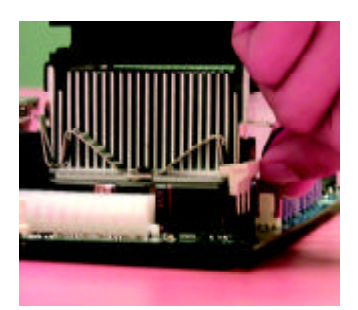

2. Accrochez l'autre extrémité de la fixation du dissipateur thermique au support du CPU .

- M **Veuillez utiliser des ventilateurs agréés par Intel .**
- M **Veuillez vous assurer que le câble d'alimentation du ventilateur du CPU est correctement branché dans le connecteur correspondant, cela termine l'installation.**
- M **Veuillez vous référer au manuel utilisateur du dissipateur thermique pour CPU pour obtenir des informations plus détaillées sur l'installation.**

## **Etape 2: Installation des modules mémoire**

La carte mère possède deux supports dual in-line memory module (DIMM) acceptant jusqu'à quatre banques mémoire. Le BIOS détectera automatiquement le type et la taille de la mémoire. Pour installer le module mémoire, poussez-le simplement verticalement dans le Slot DIMM. Le module DIMM ne peut s' insérer que dans une seule position en raison de ses deux encoches. La taille de la mémoire peut varier entre les supports .

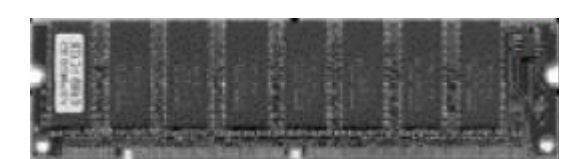

SDRAM

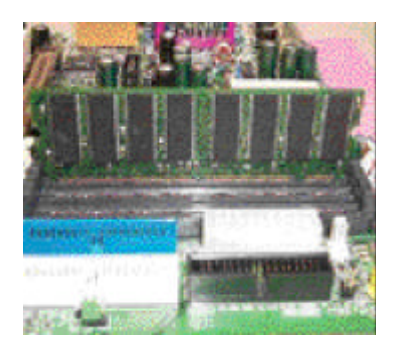

1. Le Slot DIMM comporte deux encoches, pour cette raison le module mémoire DIMM ne peut s'installer que dans une seule position.

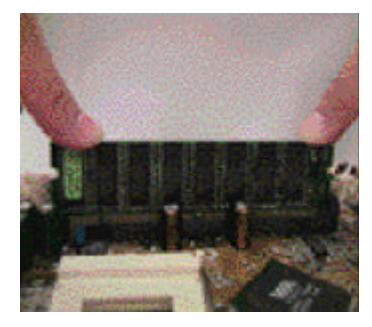

- 2. Insérez le module mémoire DIMM verticalement dans le slot DIMM. Ensuite poussez-le vers le bas.
- 3. Enclenchez les clips en plastique de chaque côté du slot DIMM pour verrouiller le module DIMM. Inversez les étapes d'installation lorsque vous souhaitez retirer le module DIMM.
- M **Lorsque la DEL STR/DIMM est allumée, n'installez/retirez pas le module SDRAM de son support.**

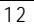

## **Etape 3: Installation des cartes d'extension**

- 1. Veuillez consulter le document contenant les instructions relatives aux cartes d'extension avant de les installer dans votre ordinateur.
- 2. Retirez le couvercle du châssis de votre ordinateur, les vis nécessaires et les protections du slot.
- 3. Pressez la carte d'extension fermement dans le slot d'extension de la cartemère .
- 4. Assurez-vous que les contacts métalliques sur la carte sont correctement installés dans le slot.
- 5. Replacez les vis pour maintenir la protection de la carte d'extension.
- 6. Replacez le couvercle du châssis de votre ordinateur.
- 7. Allumez l'ordinateur, si nécessaire réglez l'utilitaire BIOS de la carte à partir du BIOS.
- 8. Installez les pilotes correspondants à votre système d'exploitation.

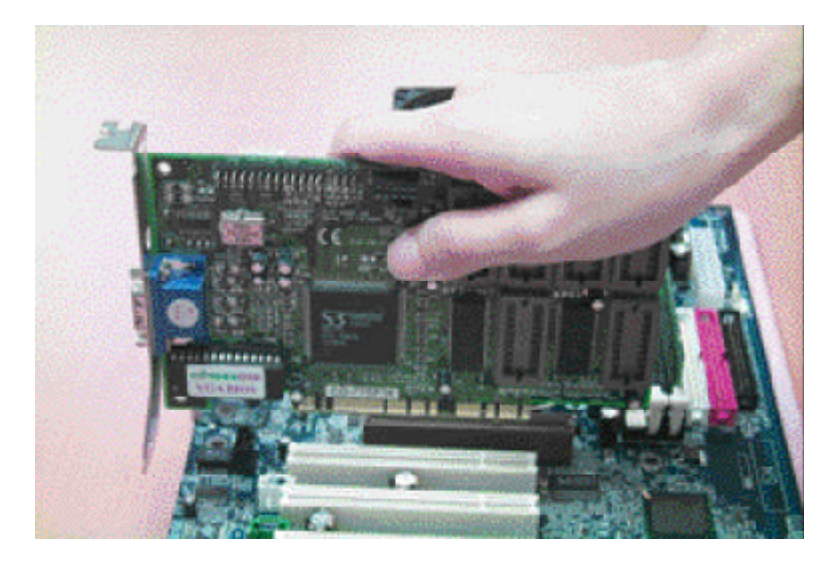

## **Etape 4: Connecter les nappes de câbles, les fils du boîtier et l'alimentation**

### **Présentation du Panneau d'E/S Arrière**

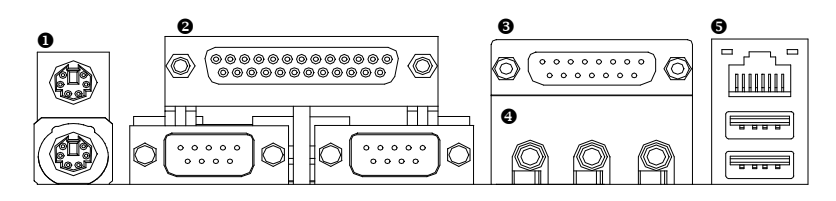

#### u **Connecteurs Clavier PS/2 et Souris PS/2**

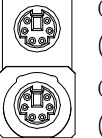

Connecteur Souris PS/2 (6 broches Femelle)

ÿCe connecteur accepte les claviers et souris PS/2 standards.

Connecteur Clavier (6 broches Femelle)

### v **Port Parallèle et Ports Série (COM1/COM2)**

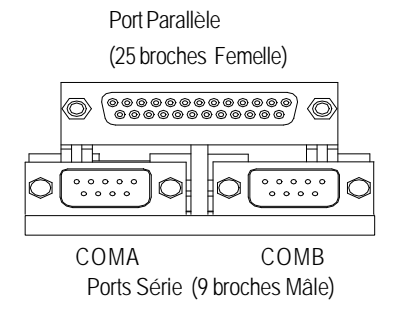

 $\geq$  Ce connecteur supporte deux ports COM standards et un Port Parallèle. Les périphériques comme les imprimantes doivent être connectées au Port Parallèle; les souris et modem etc... doivent être connectés aux ports Séries.

### $\bullet$  Ports Jeux /MIDI

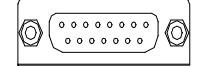

Joystick/ MIDI (15 broches Femelle)

#### x **Connecteurs Audio**

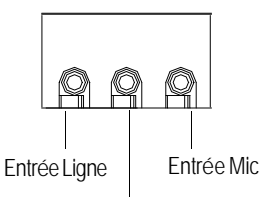

EntréeLigne

- ▶ Ce connecteur supporte les joystick, les claviers MIDI ainsi que d'autres périphériques Audio apparentés.
- ÿAprès avoir installé le pilote du périphérique Audio intégré, vous pourrez connecter un haut-parleur sur la prise de sortie Ligne, un microphone sur la prise MIC. Les périphériques comme les CD-ROM, walkman etc peuvent être connectés sur la prise Entrée Ligne.

#### $\odot$  Connecteur USB/LAN

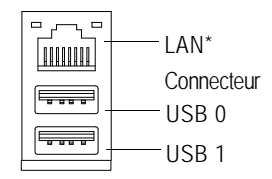

▶ Avant de pouvoir connecter votre/vos périphérique(s) sur les connecteur(s), veuillez vous assurer que ces périphériques tels les claviers, les souris, les scanners, les zip, les hautparleurs possèdent une interface USB standard. Veuillez également vous assurer que votre Système d'Exploitation (Win 95 avec supplément USB , Win98, Windows 2000, Windows ME, Win NT avec le SP 6) supporte le contrôleur USB.Dans le cas contraire, veuillez contacter votre revendeur pour obtenir des correctifs ou des mises à jour . Pour plus d'informations,veuillezcontacterlerevendeurdevotreSystème d'Exploitation.

**"\*" Uniquement pour la GA-8IDML.**

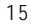

Carte Mère série GA-8IDML

**Présentation des Connecteurs**

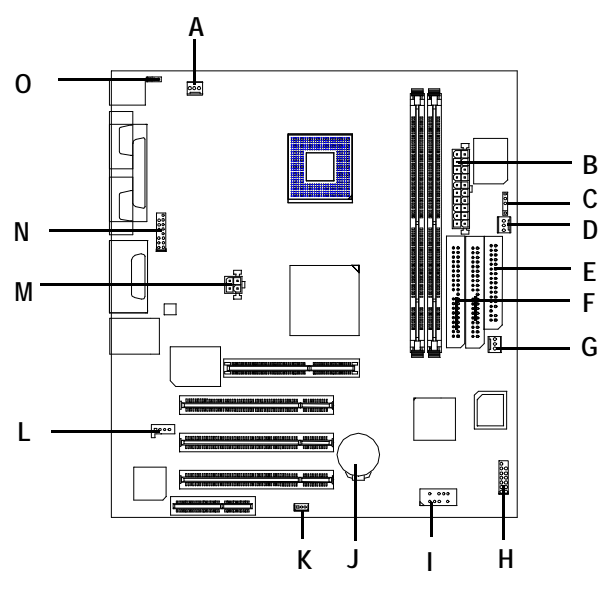

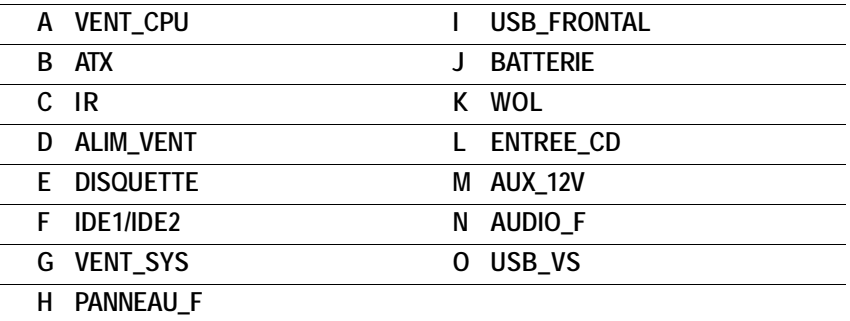

## **A / D / G : Connecteurs VENT\_CPU/ VENT\_ALIM/ VENT\_SYS**

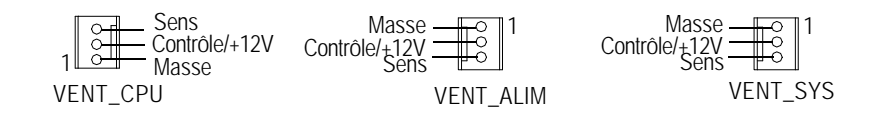

#### **B : Alimentation ATX**

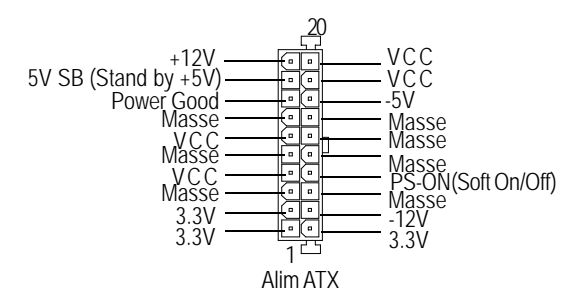

**M : Connecteur d'alimentation +12V**

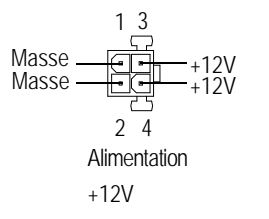

**▶ Ce connecteur (ATX +12V) est** utilisé uniquement pour la tension du Coeur du CPU.

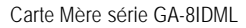

**E / F : Connecteur Disquette/ IDE1 / IDE2**

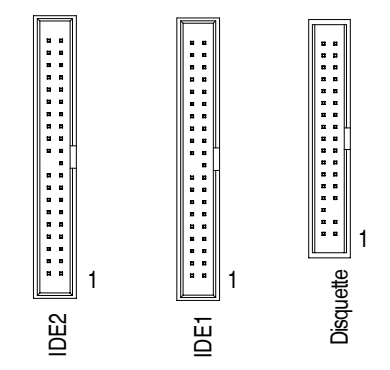

**Q)F\_AUDIO (Connecteur F\_AUDIO)Il existe deux genres de connecteur audio avant; veuillez consulter les tableaux ci-dessous avant díinstaller.**

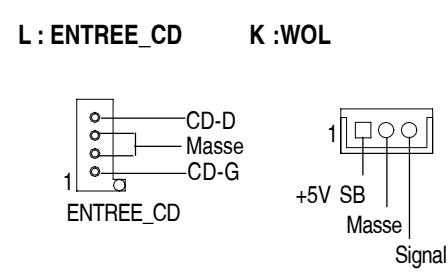

Si vous voulez utiliser le connecteur "Audio Avant", vous devez dÈplacer le Cavalier 11-12,13-14. Si vous voulez utiliser le connecteur audio avant type-2, vous devez enlever le cavalier 3-4, 5-6. Afin de pouvoir utiliser la tÍte audio avant, votre châssis doit possÈder un connecteur audio avant. Veuillez aussi vous assurer que la disposition des broches sur le câble soit identique à celle de la tête MB. Pour savoir si le châssis que vous avez acheté supporte ou non un connecteur audio avant,

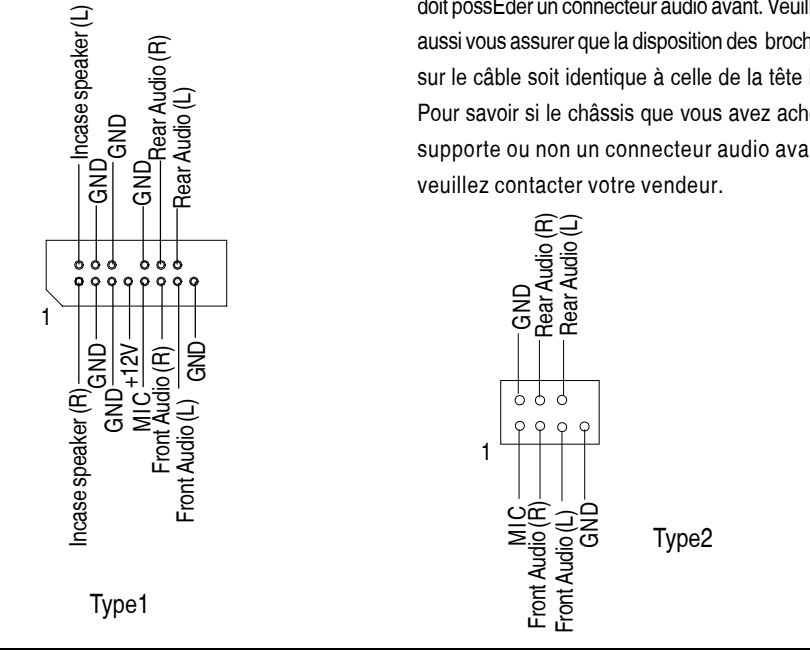

### **C:IR I : USB FRONTAL** USB D3+ USB D3- MASSE  $\circledcirc$  $000$ Alim  $\leqslant$ V C C<br>N C C<br>IRRX<br>IRTX<br>IRTX  $\mathbf{A}$ d c h N C MASSE Alim USB D2-  $\tilde{E}$ **H :PANNEAU\_F O: USB\_VS : Sélection réveil USB PS/2** RST-1 00 0 1-2 fermé: Activé  $RST_+$   $\longrightarrow$   $\bullet$   $\circ$   $\longrightarrow$   $PW_+$ <br>SPK+  $\longrightarrow$   $\circ$   $\longrightarrow$   $PW_+$ PD+<br>PD\_G 1 O O 2-3 fermé: Désactivé (par défaut)  $SPK \overrightarrow{OO}$  PD\_G<br>HD- $\overrightarrow{LO}$  HD- $HD<sub>+</sub>$ **J:Batterie** +

- v Risque d'explosion si la batterie n'est pas correctementremplacée.
- v Remplacez uniquement avec un type de batterie équivalent ou recommandé par le constructeur.
- v Jetez les batteries usagées en accord avec les instructions du constructeur.

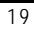